# **DESENVOLVIMENTO DE UM PROGRAMA PARAMÉTRICO E DE OTIMIZAÇÃO DO** *BLANK* **NA ESTAMPAGEM DE COPOS CILÍNDRICOS UTILIZANDO ELEMENTOS FINITOS**

**Erick Siqueira Guidi**

**Universidade Estadual Paulista, Faculdade de Engenharia de Guaratinguetá, Departamento de Mecânica, Av. Dr. Ariberto Pereira da Cunha, 333, Pedregulho, 12516-410, Guaratinguetá, SP, Brasil. e-mail: eguidi@uol.com.br**

## **Fernando de Azevedo Silva Universidade Estadual Paulista, Faculdade de Engenharia de Guaratinguetá, Departamento de Mecânica, Av. Dr. Ariberto Pereira da Cunha, 333, Pedregulho, 12516-410, Guaratinguetá, SP, Brasil. e-mail: fazevedo@feg.unesp.br**

*Resumo: Os processos de estampagem em chapas metálicas destacam-se dentre os processos de conformação mecânica por possibilitarem a obtenção de peças com diversos formatos e boas propriedades mecânicas. A simulação computacional utilizando o método dos elementos finitos vem apresentando uma grande importância nos últimos anos. Parametrizar um programa significa, desenvolver um procedimento que construa um modelo em função de seus parâmetros ou variáveis. A parametrização em ANSYS utiliza a linguagem de programação APDL (Ansys Parametric Desing Language), que é uma linguagem dedicada ao ANSYS, baseada na linguagem Fortran com a adição de comandos específicos. Otimização de um projeto significa manipular suas variáveis de modo a criar um projeto. Quando se faz um programa paramétrico ocorre uma drástica diminuição no tempo necessário para definir as variáveis do processo de estampagem e a construção do modelo de simulação.*

*Palavras-chave: Estampagem, Delphi, Paramétrico, Elementos finitos.*

#### **1 – INTRODUÇÃO**

A estampagem de chapas é um processo de conformação mecânica bastante utilizado nas indústrias, possibilitando a obtenção de produtos complexos. Sendo utilizado o método de tentativa e erro no desenvolvimento de seu ferramental.

Existem estudos que visam o desenvolvimento de programas para simular os processos de conformação em chapas. A simulação do processo utilizando o método de elementos finitos vem experimentando grande crescimento nos últimos anos, tornando-se uma importante ferramenta na otimização de processos reais, como por exemplo: a análise do processo de estampagem de caixas realizada por Costa .

O método dos elementos finitos considera a estrutura dividida em partes ou elementos que não são infinitesimais, unidos entre si em pontos nodais, onde se supõem concentradas todas as forças de ligação entre os elementos. Sendo as solicitações e deformações discretizadas nos nós. O comportamento elástico e mecânico de cada elemento pode ter expressão matemática tão simples quanto à dos elementos infinitesimais da solução clássica. A composição desses elementos de tamanho finito, para construir a estrutura considerada, dá lugar a um sistema de equações facilmente tratados por via matricial.

Este trabalho visa a elaboração de um programa paramétrico, que tem como finalidade: agilizar, automatizar e tornar mais acessível a construção de modelos de simulação do processo de estampagem de copos cilíndricos, utilizando o método dos elementos finitos, pois sua construção de maneira manual é demorada, e muito trabalhosa.

A criação do programa paramétrico é realizada automaticamente por um *software* criado em ambiente de programação DELPHI. Este *software* é alimentado com os parâmetros do processo de estampagem e gera, automaticamente, um programa paramétrico em linguagem APDL (*Ansys Parametric Desing Language*), do tipo "\*.txt", e este deve ser carregado no programa ANSYS, que efetuará a construção do modelo de maneira automática.

### **2 – MODELAGEM PARAMÉTRICA**

A modelagem paramétrica consiste em elaborar um programa computacional que quando executado no ambiente do *software* de análise, neste caso o ANSYS, construa um modelo partindo de parâmetros pré-definidos. A construção de um modelo de elementos finitos consiste na confecção da geometria, da malha, a aplicação das condições de contorno e a resolução do modelo.

A construção de um programa paramétrico no ANSYS é realizado utilizando-se uma linguagem de programação especial denominada APDL. Esta linguagem de programação tem como base uma outra linguagem, o Fortran. O paramétrico é escrito em um editor de texto qualquer.

Após a construção do programa paramétrico deve-se carrega-lo no *software* ANSYS, para isto, segue-se a seqüência *Utility Menu* > *File* > *Read imput from*, um *Browser* será aberto contendo a localização do arquivo com o programa paramétrico. O ANSYS lerá o paramétrico automaticamente, não sendo necessário nenhum tipo de intervenção do usuário.

## **3 – O AMBIENTE DE PROGRAMAÇÃO DELPHI**

O *Delphi* é um poderoso ambiente de programação de *softwares* executáveis compactos e muito rápidos. Ele combina o Pascal Orientado a Objeto com a Biblioteca de componentes Visuais ("*Visual Componente Library* – VCL") *Windows*.

O *Delphi* trabalha com eventos que dão início à alguma rotina de trabalho, ou seja, o programa fica parado até que um evento ocorra. Ele utiliza o modelo orientado por objetos, permitindo além do uso de objetos existentes, também a criação de outros tantos.

Um programa orientado a objetos e eventos é organizado em torno de um conjunto de objetos, denominado classe. Onde objeto é uma variável com propriedades que o definem, e vários códigos dando funcionalidade a este objeto. Ou seja, objetos são estruturas que combinam dados e rotinas em uma mesma entidade.

Um objeto possui dados internos, que não podem ser acessados por outros objetos e dados externos, também chamados de propriedades, podendo estas ser acessadas de fora deste objeto. De maneira semelhante, um objeto possui rotinas internas que são usadas apenas internamente e rotinas externas, também chamadas de métodos, que podem ser acessadas externamente.

Um método é uma rotina própria do objeto que lhe dá funcionalidade, ou seja, torna-o vivo, e as propriedades fazem o intercâmbio entre o objeto e o programa.

Na figura 1 é apresentado a interface principal do *Delphi*.

|                                                                              |                |                           | Barra rápida                              |               |                                                                                                    |  |  | Menu Principal |  |    |    |   |   | → Paleta de componentes |
|------------------------------------------------------------------------------|----------------|---------------------------|-------------------------------------------|---------------|----------------------------------------------------------------------------------------------------|--|--|----------------|--|----|----|---|---|-------------------------|
| <b>O Delphi 6 - Project1</b>                                                 |                |                           |                                           |               |                                                                                                    |  |  |                |  |    |    |   |   | $-10x$                  |
| File Edit Search View Project Bun Component Database Tools Window Help None> |                |                           |                                           |               |                                                                                                    |  |  |                |  | S. | 四日 |   |   |                         |
| $\Box \ncong \neg \blacksquare$                                              | 印记             |                           | Ø                                         |               | Standard   Additional   Win32   Sustem   Data Access   Data Controls   dbExpress   DataSnap   BDE 4   1 |  |  |                |  |    |    |   |   |                         |
|                                                                              |                | $\mathbb{R}$ $\mathbb{R}$ |                                           |               |                                                                                                    |  |  |                |  |    |    |   |   |                         |
| $\mathfrak{p}$ and $\mathfrak{p}$                                            | m              |                           | $\alpha^{\prime}$<br>ò                    | $\mathcal{B}$ | □『弘A n 目 m k e 引書--□白                                                                                   |  |  |                |  |    |    | T | 墨 |                         |
| Object TreeView                                                              |                |                           | <b>図 S Form1</b>                          |               |                                                                                                    |  |  |                |  |    |    |   |   | FOX                     |
| 勤 向 全 テ                                                                      |                |                           |                                           |               |                                                                                                    |  |  |                |  |    |    |   |   |                         |
|                                                                              |                |                           |                                           |               |                                                                                                    |  |  |                |  |    |    |   |   |                         |
| Form1                                                                        |                |                           |                                           |               |                                                                                                    |  |  |                |  |    |    |   |   |                         |
|                                                                              |                |                           |                                           |               |                                                                                                    |  |  |                |  |    |    |   |   |                         |
|                                                                              |                |                           |                                           |               |                                                                                                    |  |  |                |  |    |    |   |   |                         |
|                                                                              |                |                           |                                           |               |                                                                                                    |  |  |                |  |    |    |   |   |                         |
|                                                                              |                |                           |                                           |               |                                                                                                    |  |  |                |  |    |    |   |   |                         |
|                                                                              |                |                           |                                           |               |                                                                                                    |  |  |                |  |    |    |   |   |                         |
|                                                                              |                |                           |                                           |               |                                                                                                    |  |  |                |  |    |    |   |   |                         |
|                                                                              |                |                           |                                           |               |                                                                                                    |  |  |                |  |    |    |   |   |                         |
| Object Inspector                                                             |                | $\mathbf{x}$              |                                           |               |                                                                                                    |  |  |                |  |    |    |   |   |                         |
| Form1                                                                        | TForm1         | 関                         |                                           |               |                                                                                                    |  |  |                |  |    |    |   |   |                         |
| Properties   Events                                                          |                |                           |                                           |               |                                                                                                    |  |  |                |  |    |    |   |   |                         |
|                                                                              |                |                           |                                           |               |                                                                                                    |  |  |                |  |    |    |   |   |                         |
| <b>ActiveControl</b>                                                         |                | $\blacktriangle$          |                                           |               |                                                                                                    |  |  |                |  |    |    |   |   |                         |
| Align                                                                        | alNone         |                           |                                           |               |                                                                                                    |  |  |                |  |    |    |   |   |                         |
| AlphaBlend                                                                   | False          |                           |                                           |               |                                                                                                    |  |  |                |  |    |    |   |   |                         |
| AlphaBlendValt 255<br><b>El Anchors</b>                                      | [akLeft,akTop] |                           |                                           |               |                                                                                                    |  |  |                |  |    |    |   |   |                         |
| AutoScroll                                                                   | True           |                           |                                           |               |                                                                                                    |  |  |                |  |    |    |   |   |                         |
| AutoSize                                                                     | False          |                           |                                           |               |                                                                                                    |  |  |                |  |    |    |   |   |                         |
| BiDiMode                                                                     | bdLeftToRight  |                           |                                           |               |                                                                                                    |  |  |                |  |    |    |   |   |                         |
| <b>El BorderIcons</b>                                                        | [biSystemMenu, |                           |                                           |               |                                                                                                    |  |  |                |  |    |    |   |   |                         |
| BorderStyle                                                                  | bsSizeable     |                           |                                           |               |                                                                                                    |  |  |                |  |    |    |   |   |                         |
| <b>BorderWidth</b>                                                           | o              |                           |                                           |               |                                                                                                    |  |  |                |  |    |    |   |   |                         |
| Caption                                                                      | Form1          |                           |                                           |               |                                                                                                    |  |  |                |  |    |    |   |   |                         |
| All shown                                                                    |                |                           |                                           |               |                                                                                                    |  |  |                |  |    |    |   |   |                         |
|                                                                              |                |                           | $\blacktriangleright$ Inspetor de objetos |               |                                                                                                    |  |  | Formulário     |  |    |    |   |   |                         |

Figura 1 – Interface principal do *Delphi*.

# **4 – ELABORAÇÃO DO PROGRAMA PARAMÉTRICO**

## **4.1 – CONFECÇÃO DO PRARAMÉTRICO**

A construção de um programa paramétrico pode ser realizada seguindo alguns passos, que são:

- A modelagem manual da simulação: neste passo constrói-se o modelo de modo manual, com a utilização de comandos e dos menus do ANSYS normalmente.
- Localização do arquivo com extensão "\*.log": deve-se localizar o arquivo este arquivo e em seguida salva-lo com extensão "\*.txt". Este arquivo contém as linhas de comando utilizadas na construção do modelo.
- Identificação das variáveis do modelo: neste passo deve-se identificar as variáveis do modelo, como: geometria da peça, propriedades do material utilizado, o elemento utilizado, entre outras. Estas variáveis serão os parâmetros do modelo, por exemplo: em uma viga retangular com: comprimento = 1000 mm, largura = 200 mm, e espessura = 10 mm, nesta viga as dimensões serão os parâmetros da geometria, e as mediadas deverão ser substituídas por variáveis, como: Comp, Larg, Esp.
- Entrada de fórmulas e rotinas de programação: pode-se utilizar equações para definir algumas variáveis como: a geometria, o carregamento da peça modelada, etc. Sendo o APDL uma linguagem de programação pode-se utilizar rotinas de programação como: comparação de variáveis como o comando "IF THEN", geração de *looping* com o comando "DO", entre outros comandos específicos.

Para a confecção do paramétrico proposto foram utilizados os elementos VISCO107 para a chapa e um elemento rígido com aenas uma malha superficial para o punção, matriz e prensa-chapas.

O VISCO107 é um elemento do tipo contínuo aplicado para modelagem 3D de estruturas sólidas. O elemento é definido por oito nós com três graus de liberdade por nó. A utilização deste elemento necessita a utilização de procedimentos de soluções incrementais, por ser aplicado a simulação de comportamento não linear. A viscoplasicidade é um fenômeno de plasticidade onde o desenvolvimento de deformações plásticas são dependentes da taxa de carregamento;

Devido, no processo de estampagem, as deformações e falhas ocorrem principalmente na chapa, o ferramental foi considerado um corpo rígido sendo aplicado apenas uma malha superficial onde ocorrerá o contato com a chapa, sendo controlado por um nó piloto, onde serão concentrados as condições de contorno destes componentes.

Neste contato rígido/flexível, foi utilizado o elemento CONTA174 para a chapa e o elemento TARGE170 para o ferramental.

Foroam utilizados três pares de contato: punção/chapa, matriz/chapa, prensa-chapa/chapa.A figura 2 ilustra os pares de contato.

Na matriz são impedidos os deslocamentos e rotações em todas as direções. A pressão aplicada no prensachapas é realizada de maneira uniforme.

O avanço do punção é realizado através de incrementos de tempo, ou seja, quando um novo incremento é iniciado o punção avança. Utilizaremos o programa paramétrico proposto para exemplificar: o intervalo de tempo da simulação está compreendido entre zero e cinco, com incremento máximo de 0,01 e mínimo do 0,001.

Para economizar tempo de processamento a modelagem foi realizada utilizando-se um modelo com 1/8 e aplicando condições de simetria coma relação ao eixo vertical.

O programa paramétrico em questão é construído de maneira automática, sendo necessário apenas que o usuário insira os parâmetros independentes necessários. Estes parâmetros são inseridos através de um programa desenvolvido no ambiente de programação DELPHI.

Quando o usuário insere os dados relativos a geometria do ferramental o programa sugere um diâmetro de *blank* ideal, mas que pode ser alterado pelo usuário. A sugestão fornecida pelo programa é baseada em equações inseridas em tempo de programação.

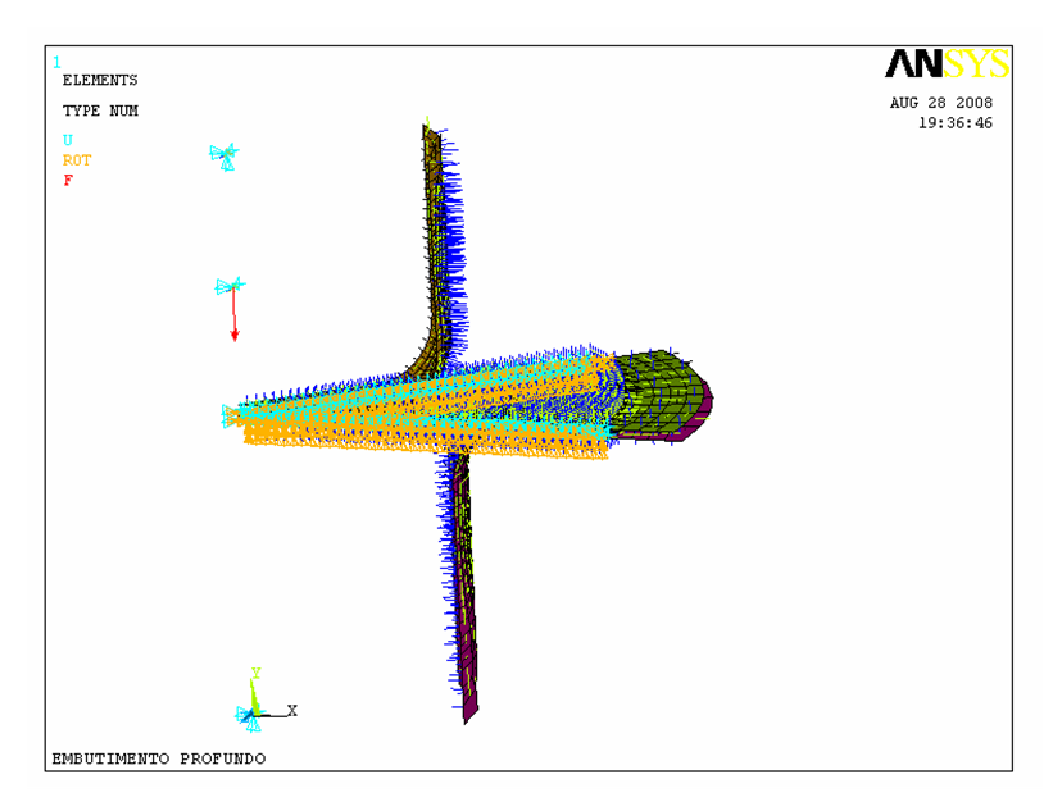

Figura 2 – Pares de contato.

Os parâmetros que o usuário deverá inserir são:

- Diâmetro do *blank* (mm);
- Diâmetro do punção (mm);
- Diâmetro interno da matriz (mm);
- Diâmetro externo da matriz (mm);
- Raio da matriz (mm);
- Raio do punção (mm);
- Altura do punção (mm);
- Altura do da matriz (mm);
- Altura do prensa-chapas (mm);
- Diâmetro externo do prensa-chapas (mm);
- Pressão no prensa-chapas (MPa);
- Profundidade de estampagem (mm);
- Espessura do *blank* (mm);
- Coeficiente de atrito.

Após a inserção dos dados efetua-se um clique no botão "Gerar paramétrico", uma nova janela contendo um editor de texto será carregada com o programa que foi gerado, sendo necessário apenas que o usuário salve o arquivo. A figura 3 mostra um fluxograma com seqüência de operações.

Na figura 4 é apresentado a interface principal do programa desenvolvido em DELPHI.

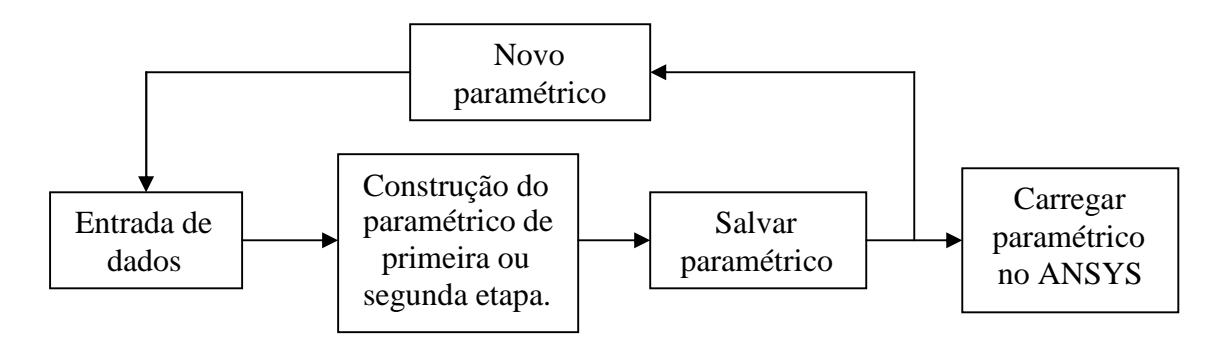

Figura 3 – Fluxograma de seqüência de operações.

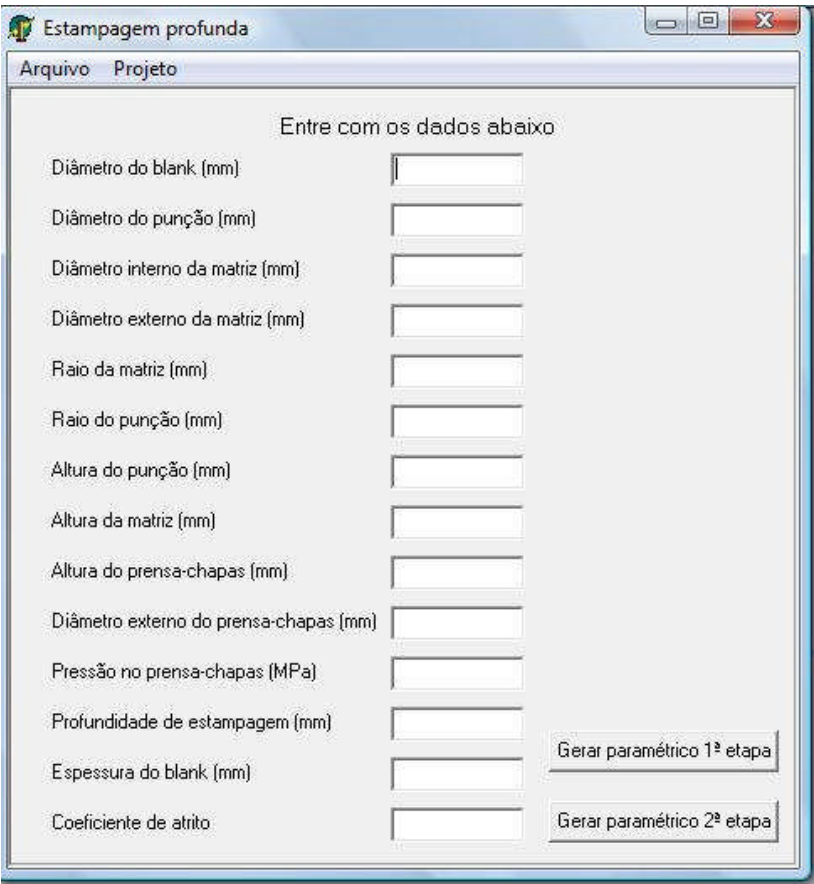

Figura 4 – Interface principal do programa desenvolvido em DELPHI.

A figura 5 mostra o ambiente de edição de texto contendo o paramétrico gerado.

| Arquivo<br>Projeto          |   |
|-----------------------------|---|
| /PREP7                      | ▲ |
| /TITLE.EMBUTIMENTO PROFUNDO |   |
| /COM, Structural            | 葺 |
| /units.si                   |   |
| /UIS.MSGPOP.3               |   |
| /NERR.5.1000                |   |
| "set A.101.280              |   |
| "set,B,50.000               |   |
| "set,C,52.500               |   |
| "set, D, 110.000            |   |
| "set.E.06.360               |   |
| "set,F,06.360               |   |
| "set.G.50.000               |   |
| "set.H.40.000               |   |
| "set.I.20.000               |   |
| "set.J.108.000              |   |
| "set,L,01.000               |   |
| "set.M.26.000               |   |
| "set.N.02.070               |   |
| "set.0.00.150               |   |
| /COM, GERACAO DA MATRIZ     |   |
| $K_{c}c/2.0$                |   |
| K.D/2.0                     |   |
| $K_c c / 2$ H               |   |
| K., D/2, H                  |   |
| L <sub>1,2</sub>            |   |
| L.2.4                       |   |
| L,4,3                       |   |
| L,3,1<br>LPLOT              |   |
| LFILLT, 3,4,E               |   |
| LESIZE, 5, 8                |   |
| LESIZE, 3, 14, 0.5          |   |
|                             |   |
| LESIZE.A18.2                |   |

Figura 5 – Ambiente de edição de texto contendo o paramétrico gerado.

A figura 6 mostra a malha dos elementos finitos aplicada na chapa após a estampagem, neste caso em particular foi estampado 30 mm de profundidade. Para obter a geração do copo cilíndrico em 3D foram utilizados as condições de expansão de geometria.

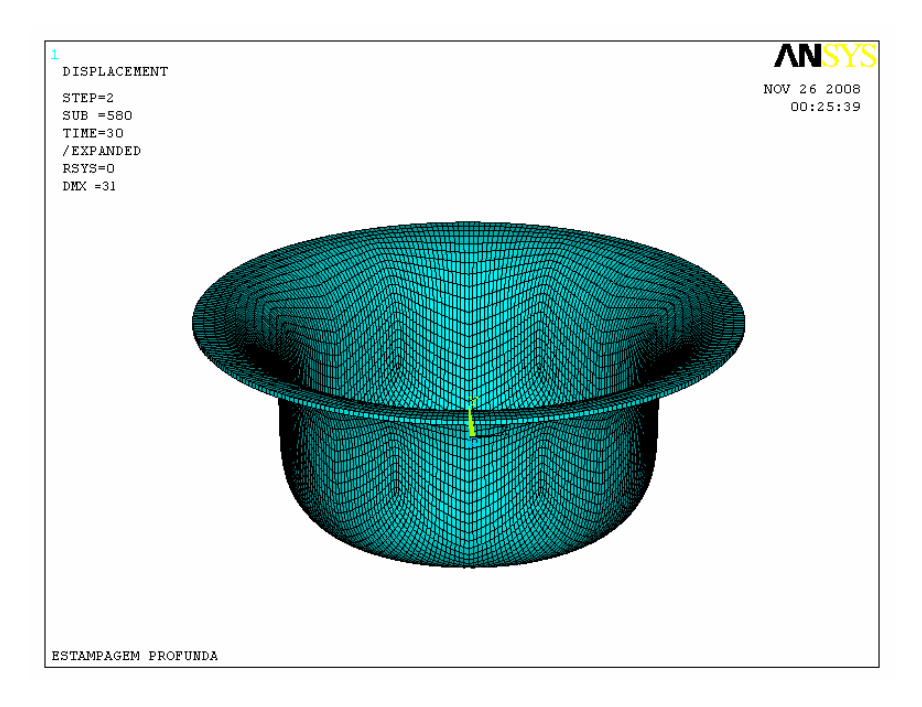

Figura 6 – Malha dos elementos finitos aplicada na chapa, após a estampagem.

A figura 7 mostra a modelagem da geometria dos componentes do processo de estampagem: punção, prensachapas, matriz e chapa.

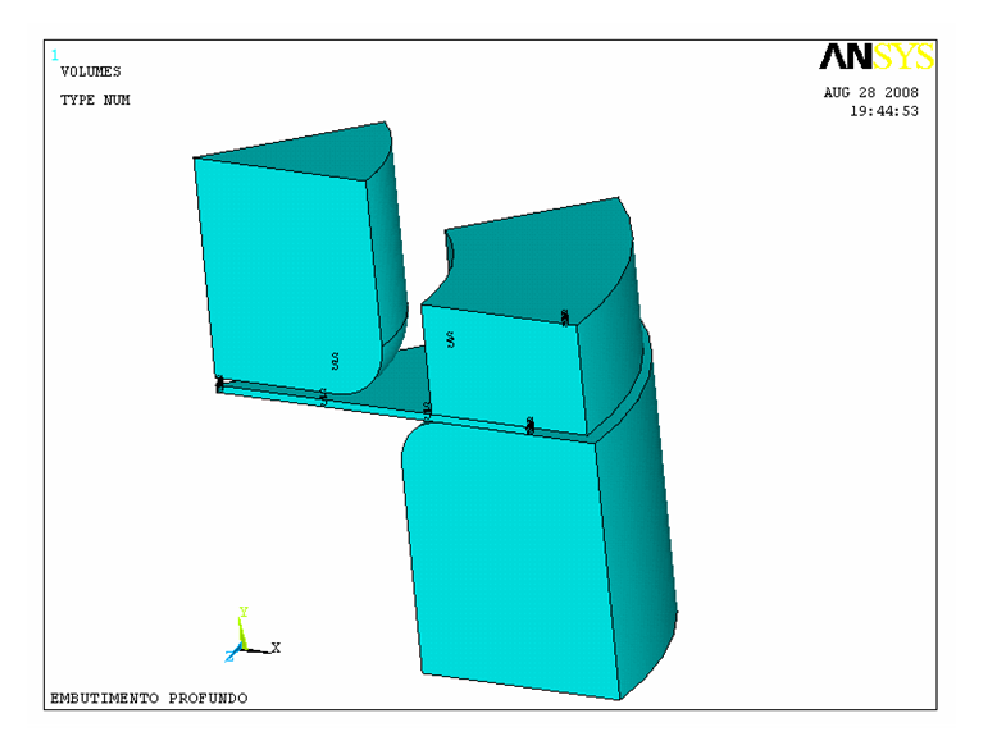

Figura 7 – Modelagem da geometria dos componentes do processo de estampagem.

# **4.2 – VALIDAÇÃO DO PROGRAMA PARAMÉTRICO**

Para validação do programa paramétrico proposto foram realizados experimentos, sendo que os dados comparados são as curvas de força de estampagem e variação de espessura da peça em relação a sua posição radial. O material escolhido, e utilizado para a confecção do corpos-de-prova a serem estampados, foi uma chapa de

aço carbono classe EEP (Estampagem Extra Profunda), com espessura de 0,65 mm, fornecida pela Rio Negro S.A.. A figura 8 apresenta a máquina e o ferramental utilizados nos experimentos.

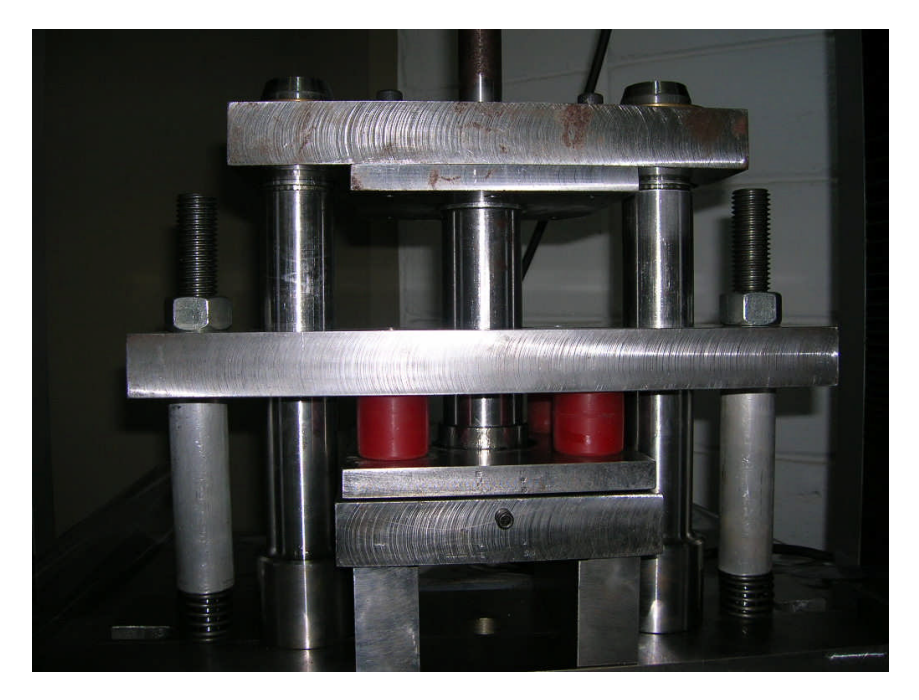

Figura 8 – Ferramenta utilizada nos experimentos.

Os parâmetros utilizados foram:

- Diâmetro do *blank* = 100 (mm);
- Diâmetro do punção = 50 (mm);
- Diâmetro interno da matriz = 52,5 (mm);
- Diâmetro externo da matriz = 118 (mm);
- Raio da matriz  $= 10$  (mm);
- Raio do punção = 10 (mm);
- Altura do punção = 50 (mm);
- Altura do da matriz  $= 40$  (mm):
- Altura do prensa-chapas = 20 (mm);
- Diâmetro externo do prensa-chapas = 120 (mm);
- Pressão no prensa-chapas = 1,0 (MPa);
- Profundidade de estampagem = 30 (mm);
- Espessura do *blank* =0,65 (mm);
- Coeficiente de atrito  $= 0,15$ .

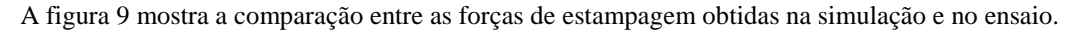

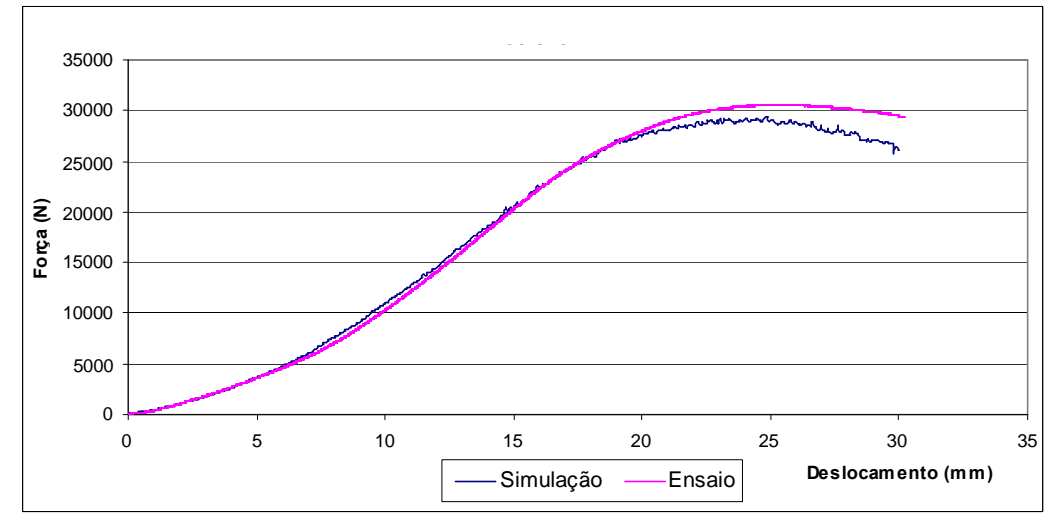

Figura 9 – Comparação entre as forças de estampagem obtidas na simulação e no ensaio.

A figura 10 mostra a comparação entre as variações de espessura da peça em relação a sua posição radial, obtidas na simulação e no ensaio.

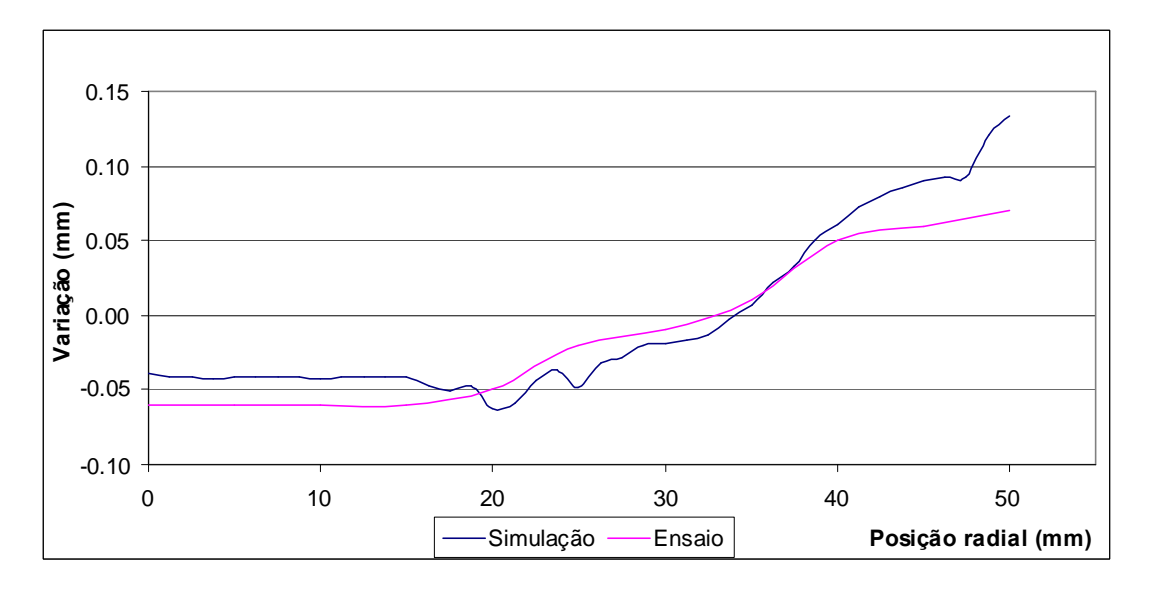

Figura 10 – Comparação entre as variações de espessura da peça em relação a sua posição radial, obtidas na simulação e no ensaio.

## **5 – CONCLUSÕES**

Através da comparação dos resultados, obtidos com o programa paramétrico proposto, com resultados provenientes dos experimentos, é possível validar a confiabilidade do programa apresentado, pois como foi mostrado os valores foram muito próximos.

Com a utilização do programa paramétrico ocorre uma diminuição drástica no tempo necessário para realizar modelagem da simulação. Torna também mais acessível a construção deste modelo, deixando de ser uma atividade trabalhosa e não necessitando, ao usuário, profundos conhecimentos do programa ANSYS, pois ele necessita apenas entrar com os dados no programa.

Com a sugestão das dimensões do *blank* fornecida pelo programa, pode-se economizar material, pois estas dimensões são otimizadas.

# **REFERÊNCIA BIBLIOGRAFICA**

ALVES FILHO, Avelino, 2003, "Elementos finitos: a base da tecnologia CAE", 2.ed., Recife, Editora Erica. ANSELMO, F. A., 1997, "Desvendando o Caminho das Pedras", 1997, 70p.

ARAGÃO, R. R., OLIVEIRA, S. A. G., 2002, "Análise da força máxima de embutimento de copos cilíndricos utilizando o método dos elementos finitos", Congresso Nacional de Engenharia Mecânica.

CANTÙ, M., 2002, "Dominando o Delphi 6 : a Bíblia", São Paulo, Makron Books, 934p.

COSTA, A. R., 2003, "Análise do Processo de Estampagem de Caixas Utilizando Elementos Finitos".

BARROS, E.A.R., 1999, "Delphi para Universitários", São Paulo, Editora e Gráfica Páginas &Letras.

MORENO, M. E., 2002, "Development of a methodology to obtain the ideal *blank* shape in deep drawing process using finite element analysis", II National Congress of Mechanical Engineering.

Bathe, K. J., 1982, "Finite Elements Procedure in Engineering Analysis", Prentice-Hall, Englewood Cliffs. Cook, R. D., Malkus, D. S., Plesha, M. E., 1989, "Concepts and Applications of Finite Element Analysis",

John Willey & Sons, 3a Edição. Button, S. T., Bortolussi, r., 1999, "Estudo do Processo de Embutimento Profundo de Copo Pelo Método dos

Elementos Finitos", RBCM - J. of the Braz. Soc. Mechanical Engineers, *Vol. XXI - no. 2 - 1999 - pp. 355-363.*

# **DEVELOPMENT OF A PARAMETRIC PROGRAM AND OPTIMIZATION OF THE BLANK IN THE STAMPING OF CYLINDRICAL CUPS USING FINITE ELEMENTS**

**Erick Siqueira Guidi Universidade Estadual Paulista, Faculdade de Engenharia de Guaratinguetá, Departamento de Mecânica, Av. Dr. Ariberto Pereira da Cunha, 333, Pedregulho, 12516-410, Guaratinguetá, SP, Brasil. e-mail: eguidi@uol.com.br**

**Fernando de Azevedo Silva**

**Universidade Estadual Paulista, Faculdade de Engenharia de Guaratinguetá, Departamento de Mecânica, Av. Dr. Ariberto Pereira da Cunha, 333, Pedregulho, 12516-410, Guaratinguetá, SP, Brasil. e-mail: fazevedo@feg.unesp.br**

*Abstract: The stamping processes in metallic foils stand out among the processes of forming metals for they facilitate the obtaining of pieces with several shapes and good mechanical properties. The computational simulation using the finite elements method presents a great importance in the last years. A parametric program means, to develop a procedure that builds a model in function the parameters or your variables. The parametric programs in ANSYS uses the programming language APDL (Ansys Parametric Desing Language), that it is a language dedicated to ANSYS, based on the language Fortran with the addition specific commands. Optimization of the project means the variables to create a project. When makes a parametric program it happens a drastic decrease in the necessary time to define the variables of the stamping process and the construction of the simulation model.*

*Keywords: Stamping, Delphi, Parametric, Finite elements.*